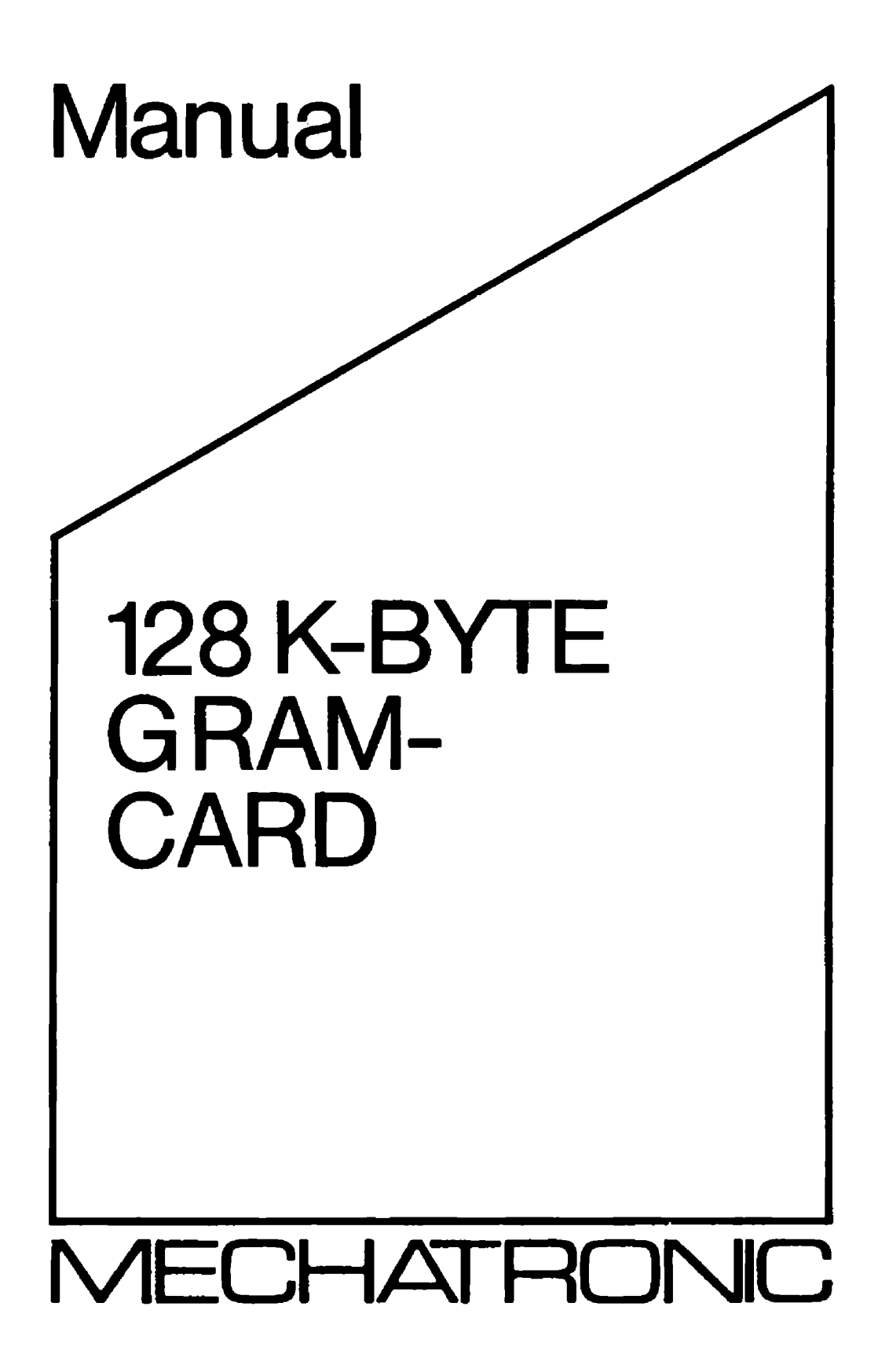

fhis manual was developed with contributions and support by:

MECHATRONIC GmbH

Translation, layout and typewriting were coordinated and executed by:

Mr. Henri J. Schlereth 9221 Pagewood Lane #61 Houston, Texas 7706)/USA

Please recognize warranty regulations at the end of this booklet due to the current level of technology. Mechatronic does not guarantee that the programs are free of any errors or'that this product will meet any special requirements. All possible descriptions for the utillization of this product are to be lconsidered suggestions, and are not to be considered guarantees for the usefulness of this product for any specific purpose.

The purchaser is advised that responsibility for all decisions and uses of this product lies with the purchaser.

All contents may be subject to change without prior notice.

No part of this manual must be reproduced by any process. All rights are reserved to the publisher. Circulation, translation and any other user out of the scope *o£* the user need the written approval of the publisher. Copyrights extend also on the supplied software.

Published by:

MECHATRONIC GmbH Dresdener Stra8e 21 D-7032 Sindelfingen -Federal Republic of Germany-

{C) Copyright HE CHAT R 0 N I C GmbH January 1986. Reproduction and copying at this manual requires the written consent of the publisher.

# TABLE OF CONTENTS

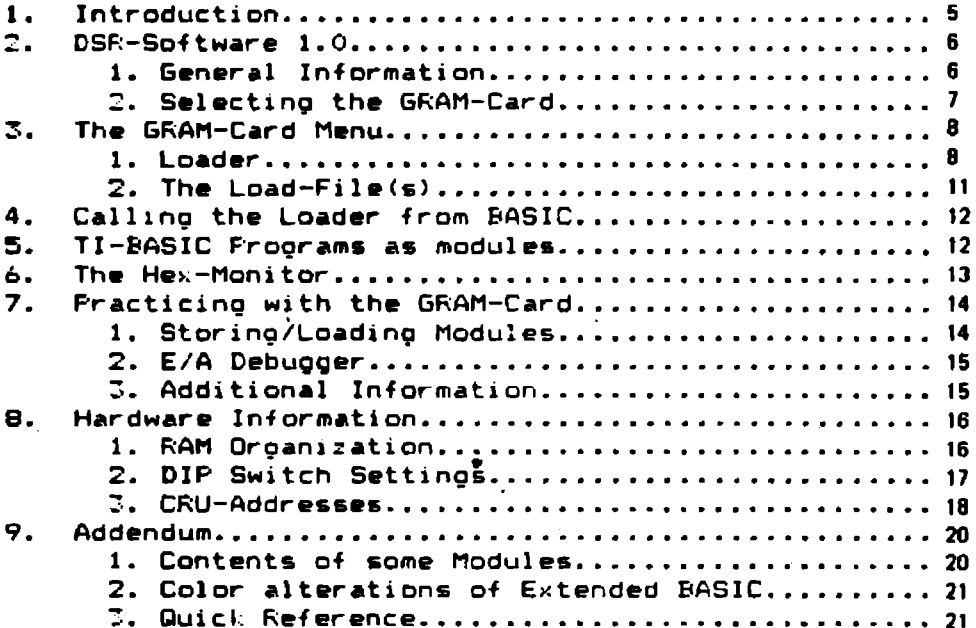

empty page

# 1. Introduction

The Mechatronic 128K-Byte GRAM-Card enables owners of the TI 99/4A to dumo. store. and run Modules without the frequent switching of cartridges. You can store the contents of your module on disk and with a press of a few keys call it back into memory, using it exactly lile vou would normally. In one 128K-Byte GRAM-Card you can store and select up to two<br>modules. The modules are selected from the Title screen of modules. The modules are selected from the Title screen the TI 99/4A.

The followinQ instructions describes the handling of the 128K-Byte GRAM-Card and the built-in software. The software is installed in the hardware so that awkward loading of support utilities is avoided. Through this built-in software you can alter stored module programs. For example, you can alter the screen colors of anv given module. the crinter output device parameters(RS232.  $\widehat{\texttt{F}}$ 10). Furthermore, the 128K GRAM-Card offers 13K-Bytes more storage for TI-BASIC programs.

Together with a GFL-Assembler. the 128K GRAM-Card offers a development system for the Graphics Programming Language utilized by the TI 99/4A operating system. With some slight modifications GPL programs can be stored on dis). for EFROMS, allowinQ vou to design your own modules for the Tl 99/4A.

The GRAM-Card can be installed in any slot of the  $Peri$ pheral Expansion Box. All the usual precautions are advised for the handling of such cards. Insert the card only after all power is shut off. avoid touching any contacts (to eliminate static discharge). Seat the card firmly, rocling it into place if needed.

If one card isn't enough. you can always add more GRAM-Cards. Up to eight(8) 128F-Bvte GRAM-Cards can be installed in the FE-Box. (depending on the number of  $a$ vailaible  $a$ slots) Or, vou can upgrade to a  $E12Y-Bvte$ GRAM-Card. seating only 2 cards in the PE-Box allows to store UD to B Modules online with lM-B,te of RAM available. Consult with your local dealer for further information.

### 120K-Byte GBAM-Card Manual

2. DSR-Software V 1.0

2.1 General Information

The built-in EFROM software makes it very easy to use the GRAM-Card, However the correct functioning of the 12BK-Byte GRAM-Card requires an initial setup. When only one GRAM-Card is in use, the GROM bias address of >9800 must be selected by setting the DIF switches upon installation. With multiple GRAM-Cards, it is important that the card with the smallest CRU-address. is also set at the smallest GROM bias address.

Examples: >1800 (CRU) **9800 (GROM)** (mandatory setting for first card) >1900 (CRU) 29804 (GRDM)

(or higher)

Should your card not function correctly when using multiple GRAM-Cards, consult the Hardware Section of this manual.

To  $full$  vullize the inherent software possibilities of the GRAM-Card, you must have a J2K-Byte Memory Expansion Card attached. The resident GRAM-Card software uses the storage area from 02700 m 0BE00. Any previously resident machine language programs will be over-written.

The built-in software supports up to (8) eight GRAM-Cards in the TI-PBOX. however the Loader from BASIC can only access up to (3)three of these cards(See below).

If, during power up, a module is inserted, it has the<br>effect of making the GRAM-Card(s) "invisible" to the operating system(i.e they automatically switch off). When no module is present on power-up, the GRAM-Card(s) will auto-initialize. For each card this will roughly take 4.5 seconds (a 512) card will take about 18 seconds). Because of this. an amount of time will pass before the actual Title screen will appear. This is normal, and unfortunately<br>necessary to prevent any system failures. During this<br>process the entire GRAM is cleared. At any time, you can initialize or clear the GRAM, by way of pressing Function 4 (CLEAR), during a reset of the TI 99/4A(e.g. immediately after typing BYE in BASIC).

6

# 12BK-Byte GRAM-Card Manual

2.2 ) Selecting the GRAM-Card

- 1. TJ-BASIC
- 2. GRAM-Card >9800
- 3. REVIEW MODULE LIBRARY

If no module is inserted. the TI 99/4A will show the above Menu after the Title Screen (with Disl controllers that have their own screen. pressing the space bar will access this list.

Choosing option 3 shows any other available GRAM-Cards. Please be aware that every GRAM-Card will report itself at two different GROM-Addresses (example )9800 and 19820). See the Hardware section.

Press option 2. to select the GRAM-Card. A new menu list appears headed with the title "GRAMCARD : 9BXX" (where "XX" indicates the GROM Address. again see Hardware section). Similar to the TI 99/4A Menu.

Option 1 of this Menu selects the Loader (which we will address later). The other options are Load-Files. that will alsc be explained later.

## 128K-Byte GRAM-Card Manual

## 3. GRAM-Card Loader Menu

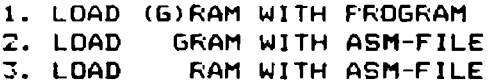

- J. LOAD GROM 0-2 4. LOAD
- 5. SAVE **GROM**
- 6. SAVE **ROM**
- 7. LOAD **FILE**

#### 3.1 The Loader

Pressing option 1 selects a multi-function utility program with its own selection menu.

1. LOAD (G) RAM WITH FROGRAM

With this option. any file previously saved with options SAVE GROM/SAVE ROM can be reloaded.

After selecting 1. on the lower screen will appear the CRU Address and the GROM Base-address. Generally you should confirm these addresses by hitting Enter. The GRAM-Card Base-address is then accepted as the correct Load Address.

Even with multiple GRAM-Cards, one should not alter GROM Addresses, as they may cease to function properly. After<br>that you 'must enter the file name you wish to load into the<br>GRAM-Card (e.g "DSK1.TEST")

Note: This option will not work with a cassette recorder. In addition to normal error messages, there is an additional message "No (G)RAM-File!". This indicates that a file name was entered which was not saved with any of the Loader Save options or that a RAM file with a different GRAM Base-Address then >9800. RAM in >6000->7FFF is only

available when GROM >9800 is selected. This is unavoidable especially if several GRAM-Cards are in use. to prevent several RAM-Banks being switched on at one time.

If with this option a program is loaded into GRAMS 1 and 2 (>2000->5FFF). then the program is present but cannot be selected since GRAMS 0-2 don't get switched on. This will only occur if you load GRAM 0 (20000 - 21FFF). This program will be loaded in all areas of GRAM to prevent a possible lock-up during "reset" on the TI 99/4A.

#### 120K-Byte GRAM-Card Manual

#### 2. LOAD GRAM WITH ASS-FILE

This section serves to load GFL programs. that were assembled with a GPL Assembler. The program must be in Tagged Object Code CD/F 80) w1thout REF/OEF's (absolute Addressing only). One such GPL Assembler is the one written bv M1chael We1and. This action will also reouest the CRU Address and the GROM Etase-Address.• Again respond to each prompt with "Enter". Then the orompt "Filename:" will appear. If you are using the above mentioned Assembler. don't give an OFFSET. else the  $Ob$   $ect$ -Code will load into an incorrest area of the GRAM-Card.

#### 3. LOAD RAM WITH ASS FILE

This option allows the loading of TMS 9900-Tagged<br>t-Code-into-the-RAM-area-of-the-GRAM-Card. This can Object-Code into the RAM area of the GRAM-Card. only be selected with a GRAM Address >9800.

In contrast to the usual loaders. this Loader will only<br>t code with Absolute Addressing (no REF/DEF's). The accept code with Absolute Addressing (no REF/DEF's). usual utilities in RAM CVMBR.VMBW. DSRLNV. KSCAN. etc> are not available. You must write your own replacement routines.

After the &election of this ootion vou will be promoted for first the CRU Address and then the Bank of memory to load vour prooram into. Fressing "Enter", defaults to Bani. >6000, then you will be prompted for the filename ("DSK1.TEST).

#### 4. LOAD GROM 0-2

Again, after setting the appropriate CRU and GROM adresses, there will be an additional message: "ARE YOU SURE (Y/N)". If you have choosen this option by mistake reply "N" .and press enter. You will be talen back to the previous menu.

you select "Y". the operating system in GROM's 0-2  $I +$ ()0000 - >SFFF will be copied into the GRAM-Card. and GRAM's  $Q-2$  will be switched on. To secure a problem-free operation of the system. the operating system will be loaded into both regions of the GRAM. The RAM regions will no longer be<br>available, since GRAM 0 would be overwritten by the RAM repion.

IMPORTANT NOTICE: The GRAM-Card works "against" the built-in console GROM's. Dependent on the driver in the FE-Box. the TI 99/4A will only recognize the GRAM's 0-2. There is no quarantee that this operation couldn't lead to possible damage to the console GROM's. This option should not normally have any use to anvone except experienced proorammers.

#### 5. SAVE GROM

Choosing this option allows the memory contents of selected GRDM's to be stored on an output device. The maximum size saved is 22000 or BK-Bytes. You will have to enter the GROM bias address, and the file name you wish to store it on( "DSCX.GROM1").

#### 6. SAVE ROM

This works largely in the same way as Option 5, except that it stores the RDM-areas of modules. After requesting for the CRU-Address, you will additionaly be prompted for the BANK-Address. At this point if you just press ENTER 26000-37FFF will be saved. Otherwise is you enter 26002. then  $\geq$ 7000 -  $\geq$ 7FFF will be saved. Finally, you will be asked for the output file-name.

128K Byte GRAM-Card is fully compatible with all **The** developments of Texas Instruments on the TI 99/4A. This card may not work correctly with third party ROM-Modules which may contain some Bank switching of their own.

# 12BK-Byte GRAM-Card Manual

### 7. LOAD FILE

A module may consist of up to 5 GROMS and 16 RAM Banks. This can make it tedious to have to load each one individually with this option. However with this option and an approriate Load File (D/V 80 Format. TI-Writer or E/A modules. or a BASIC program). containing the names of the programs and an EOF blank line.

When using TI-Writer, do a Control 0, so that no Control Codes will be embedded in your file. Enclosed below is a BASIC prooram example to create a Load File:

100 OFEN #1: "DSK1. TE. DISPLAY. VARIABLE BO. OUTPUT 110 PRINT #1: "DSK1. TEST1" 120 PRINT #1: "DSK1. TEST2" 130 PRINT #1 140 CLOSE 01 **150 END** 

Loader Comments: After the Load File has completed executing. Function "BACK" (9) will return you to the Title screen which will now include your reloaded module as a valid selection. (But only if no real module is inserted).

With a lot of Loader entries Function '9' will only return you to the previous Menu.

Note: All Address entries must be in Hexadecimal.

#### $3.2 -$ LOAD FILES

Upon entry of the 128K Eyte GRAM-Card a whole series of Load Files can become available on a simple key press.<br>Pressing Function '7' "AID" allows switching between Menu screens.

Pushing the number of your choice results in the loading of a file as described in option 7.

Note: Load File selections through the GRAM-Card menu does not display any error messages. Any error messages will be ignored. If you load a program into GRAM  $3(>6000 -$ >7FFF), with this option the routine will return to the Title screen of the TI 99/4A. otherwise the GRAM-Card Menu will be restored. From the GRAM-Card Menu Function Back will t alim you to the Title screen.

**Comment:** Additionally the Loader does not verify if any<br>files loaded into GRAM/RAM with a CRU Address of  $>0020$  or higher over-write each other.

#### 4. Use of Loader from BASIC

The Loader can be accessed from TI-BASIC (especially when vou wish to dumo a module to Disk). Enter TI-BASIC, and in Immediate Mode enter CALL GRAM <GRAM!. GRAM2. GRAM3). In Inmititive World Shiel Shiel Shah (Shine) Shahiri Shahiri ( you actually have installed.

CALL GRAM will load the usual GRAM-Card Menu and regular coerations can proceed from there. A single restriction in BASIC is that you MUST enter the correct GRAM-Card Address.

Is that you hust enter the correct GRAM-Card Hooress.<br>During installation of the GRAM-Card(s) it is parting installment of the binnibal districts it is reference. otherwise the Loader functions as previously described.

#### 5. TI-BASIC Programs as Modules

You can also "transform" TI-BASIC programs into Modules. Procedure: Select TI-BASIC, load vour program. enter the following: "CALL MODULE("MYNAME"). When the cursor returns. go back to the Title screen and "MVNAME" will have been added to the Menu List.

Note: This only works with TI-BASIC. not EXTENDED BASIC.

Additionally, such programs may not contain the command "RESTORE". All ether commands did not cause anv failures althouQh net fullv tested.

These programs can also be saved from GRAM into a GROM format. Thus it is possible to store vour programs in a format which would enable you to burn them in on an EFROM. thus designing vour own modules. (All BASIC pr<mark>ograms</mark> regardless of size occupy GRAM >bOOO- >9FFFJ. Thi& frees-up VDP-RAM fer use of variable& and string space. a 13K Bvte gain in storage. effectively increasing program size to roughlv 2aK Bvte&.

BASIC programs in module format cannot be edited. BASIC programs only function correctly from GRAM Base-Address >9800. Despite being in module format. your program executes normallv except that during Pre&can the screen remains blank. This can be. as in TI-BASIC. a lengthy procesa.

When the program finishes or an error occurs the following message will be displayed (after the error messaQeJ: "Press anv Kev to RESETh: which will then ~eturn you to the Title screen.

#### *h.* The HeM-Monitor

The spftware of the 128K Byte GRAM-Card also contains a simcle Hex-Monitor. that enables a direct alteration of memory contents. The monitor is accessed from TI-BASIC with the direct command "CALL EOITMEM". The screen will be cleared and "TYPE OF MEHORV" will be displayed.

V•VDP-RAM. G•GRAM. C=CPU-RAM. After that YOU must enter the starting address of the memory location you wish to examine. Example G >9800

B Lines will appear on the lower half of your screen disclaving the contents of memorv in He::adecimal form. The cursor is controlled with the arrow keys. The monitor will scroll if vou overstep the 8 line range. function 7 "AID" allows switching from Hex to ASCII. All keys will repeat if continuallY pressed. Function 9 returns YOU to the original screen. function & returns you to BASIC.

Please NOTE: In VDP-RAM C>OOOO - )3FFFl there are no provisions to prevent the oversteppinQ of the boundaries of begining and ending addresses. Making alterations or overstepping the bounds may crash your system. Furthermore the alteration of the GRAM-Card RAM must occur over address >7000 with a GRAM,Addres of >9820 and a start address of  $\geq$   $\geq$   $\leq$   $\leq$ onlY be altered because it resides in GRAM and is invlsible to the operating system. The operating system can only access this area if you have a program loaded into banJ: >6000.

#### 7. Practicing with the GRAM-Card

 $7.1$ Saving and Loading of Modules

Insert the module normally. select TI-BASIC and access the 128K Evte GRAM-Card via "CALL GRAM1". Select option 5. or 6. to save GROM or ROM. With GROM's you must save each one individually.

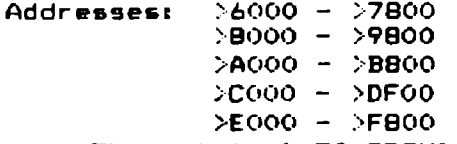

The priginal TI-GROM's were 6K Bytes each. Example: The Disk Manager module contains two GROM's. These are saved with option 5 using start >6000 - >7800, >8000 - >9800 with the filenames DSK1.Manager1, DSK1.Manager2. On the same diskette you can create a Load File ("DSK1.DM"). With the following BASIC program the Load File is created.

100 OPEN #1: "DSK1. "DSK1. DM". DISPLAY, VARIABLE BO 110 FRINT #1: "DSK1. MANAGER1" 120 FRINT #1: "DSK1. MANAGER2"  $130$  FRINT #1: 140 CLOSE  $\mathbf{\hat{H}}$ 1

This file can then be load using Option 7 of the Loader or directly from option 4 of the GRAM-Card Menu. Where it<br>will be placed by the Loader as a valid selection.). Second Example: (EXTENDED BASIC module). Extended Basic contains 4 GROM's and 2 ROM BANKS. Again select Option 5 of the Loader

 $>6000 - 27800$ DSK1.XBASIC1  $2000 - 29800$ <br> $2000 - 28800$ <br> $20000 - 20800$ DSRI.XBASICI<br>DSK1.XBASIC2 DSK1.XBASIC3  $\times$ COOO -  $>\text{DBOO}$ DSK1.XBASIC4 Option 6: 26000 DSK1.XBROM1 >6002 DSK1.XBROM2 **BASIC LOAD PROGRAM:** 100 OPEN #1: "DSK1.XB".DISPLAY.VARIABLE 80 110 FRINT #1: "DSK1.XBASIC1" 120 PRINT #1: "DSK1.XBASIC2" 130 PRINT #1: "DSK1.XBASIC3" 140 FRINT #1: "DSK1.XBASIC4" 150 PRINT #1: "DSK1.XBROM1" 160 PRINT #1: "DSK1.XBROM2" 170 PRINT #1 180 CLOSE #1

7.= EtA Debugger

The Editor/Assembler Debugger can also be used to alter memorv in the GRAM-Card. Instead of tha usual M command use M G600 (G for GRAM).

However. DEBUG is inaccurate. because it writes with a decrement to any address specified. one lower than the one entered. This is correctible however. simply by altering the source coda and re-assembling. In the section ''PUT TO SOURCE OR DESTINATION" you find a DEC STARTA with the comment "we must decrement for some simulators"

 $R$ emove this line and  $re$ -assemble. the memory addresses will be accurate.

7.3 Additional Information.

The GROM/ROM files saved by the Loader can be used with some restrictions for use with an EPROM burner. The Load files have a 6 byte header with some values that the Loader reouires when loading. Taking this into consideration will allow vou to utilize these orograms on an EFROM-burner, anyway.

Remember. if your computer locks-up. your GRAM-Card contains read/write memory, and it is very lilely that the contents of memory have been altered in such a manner as to make the resident proorams unusable. This of course is a fond occurrance while developing new machine language orograms. Thus it is usually w1ser tore-initialize ~our GRAM-Card and reload vour resident programs.( Using Function<br>4 after a "reset"). 4 after a "reset">.

Some TI Modules will only work correctly from 29800 IMultiplan.Tl-Writer. Personal Record Gener~tor, BASIC program module&) the Editor Assembler will function correctly from >9800 or >9820. This does not claim to be comprehensive. when in doubt select >9800. With  ${\sf user\text{-}devel}$ oped programs using G  ${>}6000$  the operating svstem mu&t be informed of this bv putting a >AA at :6000 or on power-up the svstem will lock-up.

If loading a ROM/RAM module and using GRAM 0-3 <for example. to change the keyboard) do not pick option 3 "REVIEW MODULE LIBRARY" or the system will lock-up.

15

# 12BK-Byte GRAM-Card Manual

#### **B. Hardware Section**

8.1 The Ram Organization

In the GRAM-Card there are exactly a total of 128K-Byte RAM available. Of this 64K-Evte are configured as GRAM and 64K-Bytes are configured as normal RAM. The RAM is organized in 16 Blocks (BANKS), that can be accessed over the following addresses.

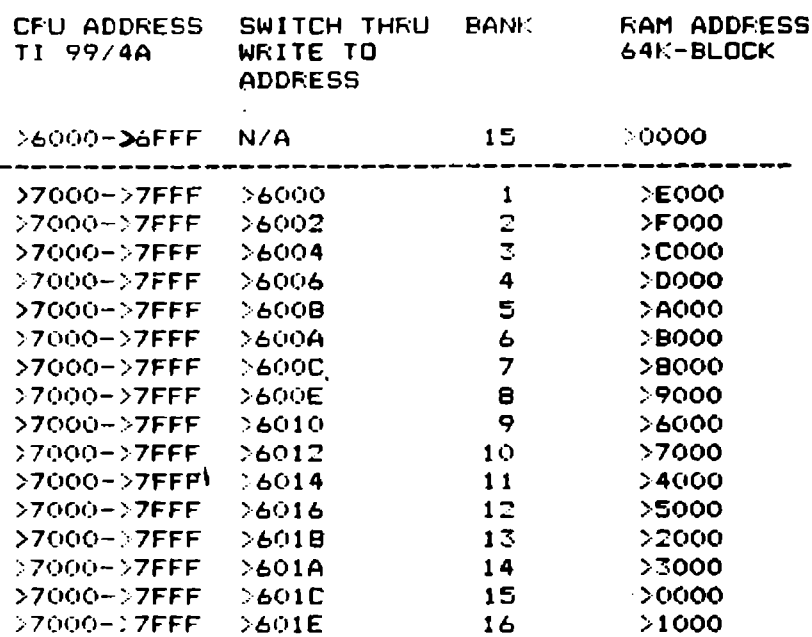

WARNING: A write to >601C turns on both >6000->6FFF as well as >7000->7FFF, Also the RAM area can be accessed as GRAM. The GRAM-Address becames the BASE-Address plus >0020. Care must be taken to pervent any double-occupation of GRAM and RAM by a loaded module. This can cause a failure when a cross reach occurs.

s reach occurs.<br>Example: Extended Basic. which uses RAM banks.>6000 and >6002. If the module is loaded into >9820 it cannot occupy<br>the GROM Addresses of >E000 - >FFFF. This is also important when GROM'S  $0-2$  are switched on(i.e if the operating system is loaded into the GRAM-Card.), since the areas of RAM >6000->6FFF are overwritten bve GROM 0(>0000->1FFF)

Through either Bank switching, or hard-wiring by<br>selecting the appropriate DIP switches. the BANKS can be<br>switched on and off.See the section below on setting the DIP switches. The other 64K-Byte area is configured as GRAM. They cover all the available GROM areas (from  $>0.000 - >$ FFFF). The first three GRAM'S(GROM Address >0000 - >5FFF) can be switched off.

8.2 The DIP sw1tches

On each GRAM-Card there are three (3) DIF switches with Bea. switchs. switchs. DIP 11 Sl-54 configure the CRU addresses see pg.17 55-56 not used 57-58 configure the Banks at address )7000->7FFF 57 58 Bank  $\overline{off}$  off 2 on off <sup>1</sup> off on 4 on on J

DIP 2: SETS THE GRAM BASE ADDRESS. Only one switch at a time the other seven MUST be off

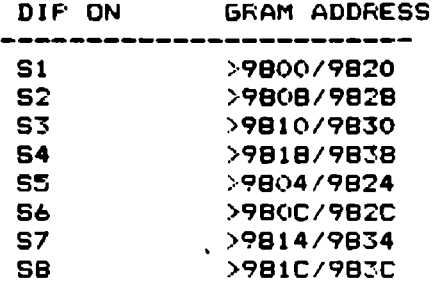

The second Address exists for the possibility to address the RAM as GRAM.

This is useful when several GRAM-Cards are in the f'E-Box. Cup to B l:BK *or* 2 512K Cards. dependent on the number of open slots in the FE-Box.), as only one RAM can be active<br>of open slots in the FE-Box.), as only one RAM can be active at one time.

In normal cases  $51$  sould always be "ON". If you are using one of the popular module expanders that allows access to inserted modules with the screen "REVIEW MODULE LIBRARY". then vou must &witch the required addresses on. while none of the modules are inserted.

WARNING: If RAM is to be used. such a module expander cannot contain a ROM module

DIP 3: Is designed to fit the Card to the appropriate wait-cvcles of the Computer at every memorv fetch. The switch i& factory preset for the TI 99/4A.

8.3 The CRU Adresses

Setting the S1-54 switches on DIF 1 enables the access to the resident EPROM software of the GRAM-Card. An address must be selected which does not conflict with anv devices already attached and configured to run off such an address. This unresoled conflict between two devices trving to use the same  $CRU-line$  will result in a svstem lock-up and potential harm to your system if the conflict isn't resolved.

On delivery of this Card >1700 is factory set as the one address that hasn't been used by any other known piece of hardware. DIF 1

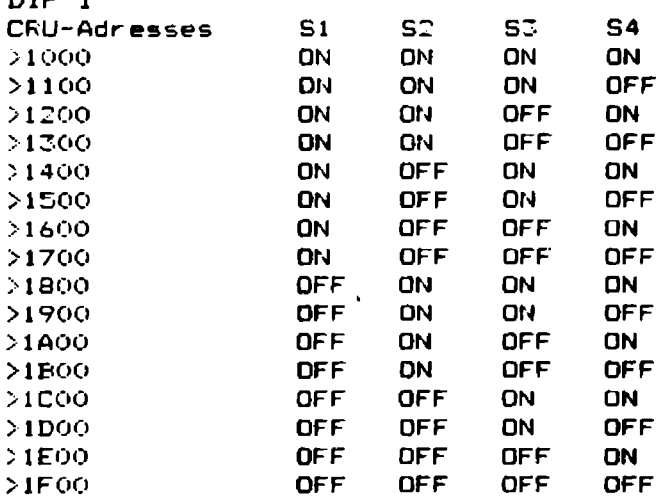

Generallv. the above listing of switch settings for CRU-Addresses will help you to set up your GRAM-Card correctlv. Since Texas Instruments no longer regulates what devices are •ttached bv which address. enclosed below is also a listing of the peripheral devices.

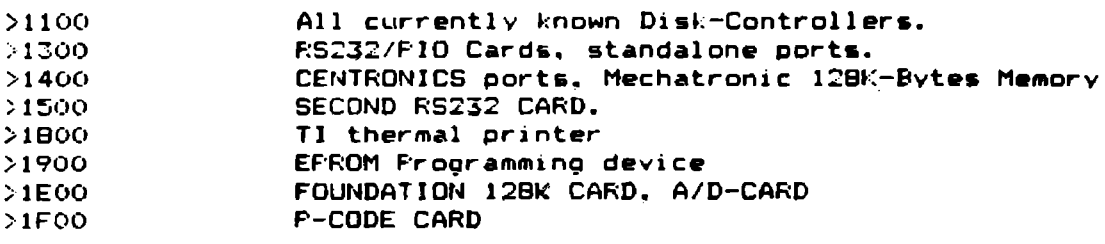

Setting or clearing individual bits of the selected CRU-Adddress of the GRAM-Card turns diverse functions on or off. The X in the numeric fields designates the selected Adddres.

>1X00 (DSR enable) Set bit: DSR-(Ep)Rom turned on.

Clear bit: DSR disabled.

>1X02 (RAM enable) Set bit: CFU-Ram >6000 - >7FFF read/write disabled.

Clear bit: Access to all RAM-Banks. >1X04 (GRAM enable 2) Set bit: Turn GRAM off (>1X00 and >1X06 must also be set.). Exception: When A10 (Address-line) poes High for example with GRAM >9820 set. Then >1X04 and >1X02 dont function with the GRAM: this bit should only really be altered when GRAM >9800 is selected and >9820 is to be turned  $off.$ 

>1X06 (GRAM enable) Clear bit: GRAM turned on.

Set bit: Access to GRAM is only possible when the conditions for >1X02 and >1X04 are met

>1X08 (RAM write enable): Set bit; Write enable on the RAM-Banks. Clear bit: Read only access.

>1X0a (GRAM 0-2 enable) Set bit: Entire GRAM-memory available, even >0000->SFFF If data is read from this area of GROM-Address, then the GRAM-Card will be working against the Console GROM's. Warning: This may result in damage to<br>the console GROM's despite any lack of failures after repeated testing.

Clear bit: Area of >6000->7FFF GRAM only available for

work. On power-up of the Console this bit is automatically set to 0 to prevent av harmful effects.

>1XOC (Bank-switching) Set bit: turns on the BANK of RAM hardware selected through the DIP switches. (>7000->7FFF). On a write to one of the previously described BANKS. the address is stored and the selected BANK will re-appear as selected even if the bit is cleared.

>1XOE (Bank enable) Set bit: BANK switch disable on write to address. If a BANK is to be selected on one off the previously described addresses then >1XOB and >1XOE must be set to write enable. Since the BANK switching is only partialy decoded you can have uncertain results if this step is not performed.

> **GRAM** Please note: can always be written to. CRU-Addresses >1X06 and >1X04 only switch off the read to GRAM.

# 9. Addendum

# 9.1 Contents of some Modules

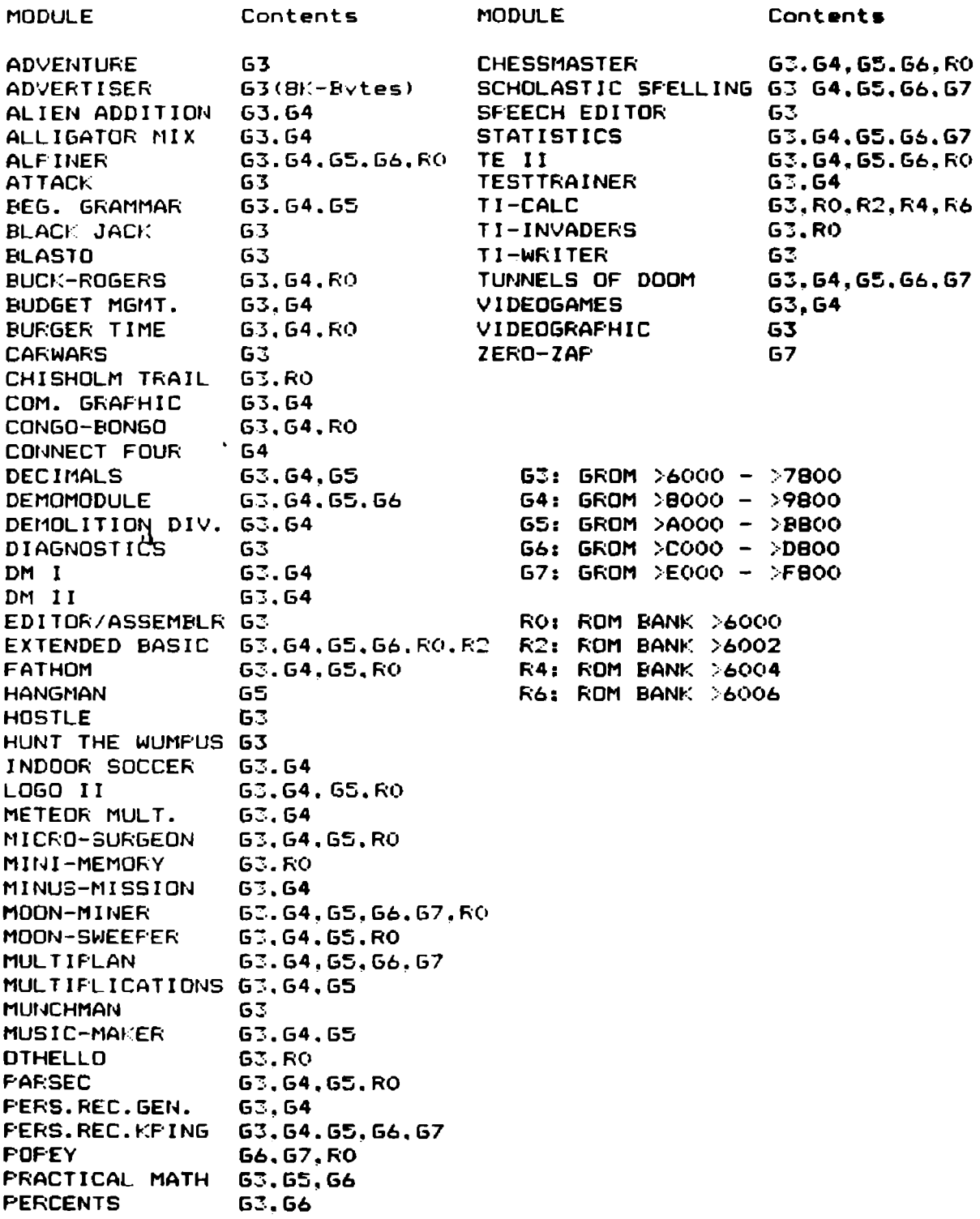

9.2. Background Colors in X-Basic

There are a plethora of Interrupt-driven ML subroutines for color alterations in Extended-Basic. With the GRAM-Card it is a simple process. After the contents of the Module has been stored. Call EDITMEM, in version 110 of Extended-Basic address >693A contains the background color. Originally this should be >07 (Basic color value minus one.). Setting this to >01 for example would give you a Black background. Next of course one must alter the character -foreground color. >6948 should contain a >10. (change this to >F0 and your<br>XBasic is set up for a BW monitor. After your changes you may if you wish to keep the color. save the program back to disk.

In this fashion, several modules can be customized for screen color and even output device. Remember, any<br>alteration can be smaller or of equal size, however a larger specification my result in changes being overwritten in other areas of your program.

## 9.3. QUICK REFERENCE

CALL EDITMEM Call HEX-MONITOR from BASIC or EXTENDED BASIC to alter memory contents.

CALL GRAM Access of Loader from Basic to dump, store, or load modules.

CALL MODUL("MYMODULE") Call command from TI-BASIC Immediate Mode that allows the saving and storing of BASIC programs in a module format.

LOADER-Utility Multifunction utitlity program that primarily drives the GRAM-Card.

LOAD-FILES DV/80 format files that are used by the Loader to add modules to the memory.

In case of any difficulties, please verify that the<br>GRAM-Cand is not in an addres conflict with any other installed card. Then make sure that the card is firmly seated. It may also be possible because of a system crash that you may just need to reload your software. after switching vour machine off for two minutes. If none of these remedies are successful, please contact our Service<br>**Department.** downloaded from: www.ti99iuc.it

# DIP Switch locations

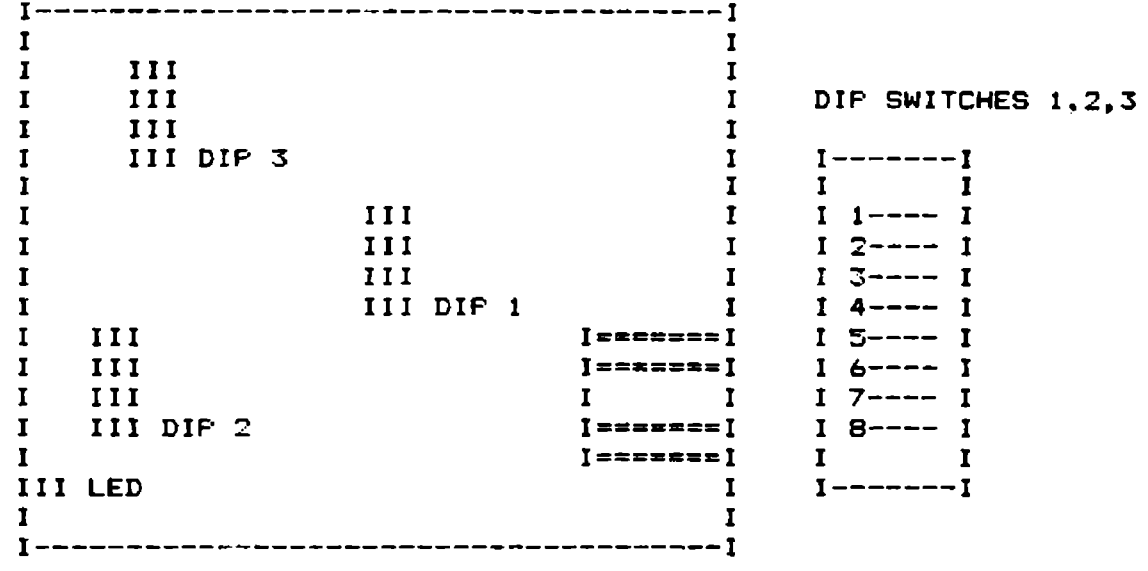

. . . . . . . . . . . . . J  $1 - - - - - -$ 1 Disk Drive Controller I<br>I or TI-Title Screen I  $\mathbf{I}$  $\mathbf{I}$  $\mathbf{I}$  $\mathbf{I}$  $\mathbf{I}$  $\mathbf{I}$ I 1. TI-BASIC  $\mathbf{I}$ I 2. GRAM-Card >9B00  $\mathbf{I}$  $\mathbf{I}$ T I 3. REVIEW MODULE LIBRARY I  $\mathbf{I}$  $\mathbf{r}$  $\mathbf{I}$  $\mathbf{r}$  $\bf{I}$  $I$  ----------- $\mathbf{I}$  $\mathbf{I}$  $\mathbf{I}$  $\mathbf{I}$  $\mathbf{I}$  $\mathbf{I}$ I CALL I I  $\mathbf{r}$ I GRAMX I I I I<br>I I I 3. LOAD-FILE I T.  $I(X=1-3)$   $I I$ I<br>
I CALL I I<br>
I CALL I I<br>
I CALL I I  $\mathbf{I}$  $\mathbf{I}$ I EDITMEM I  $\mathbf{I}$  $I$ ----------I  $\mathbf{I}$  $\mathbf{I}$  $1$ -------------------------T I THE LOADER  $\mathbf r$  $\mathbf{r}$  $\mathbf{I}$ I 1. LOAD (G)RAM WITH PROGRAM I 1  $\mathbf{I}$ I 2. LOAD GRAM WITH ASS-FILE I  $\mathbf{r}$  $\mathbf I$ I 3. LOAD RAM WITH ASS-FILE I T  $\mathbf r$ I 4. LOAD GROM 0-2  $\mathbf{r}$  $\mathbf{I}$ I I 5. SAVE GROM  $\mathbf{r}$  $\mathbf I$  $\mathbf{I}$ I 6. SAVE ROM  $\mathbf{I}$  $\mathbf{I}$  $\mathbf I$ I 7. LOAD FILE  $\mathbf{I}$ 

#### THREE-MONTH LIMITED WARRANTY

MECHATRONIC EXTENDS THIS WARRANTY TO THE ORIGINAL CONSUMER PURCHASER OF THE GRAM-Card.

#### WARRANTY DURATION

This GRAM-Card is warranted for a period of three (3)months from the date of original purchase by the consumer.

# WARRANTY COVERAGE

This GRAM-Card is warranted against defective materials or workmanship.•THIS WARRANTY IS VOID IF THE ACCESSORY HAS BEEN DAMAGED BY ACCIDENT, UNREASONABLE USE, NEGLECT, IMPROPER SERVICE OR OTHER CAUSES NOT ARISING OF DEFECTS IN MATERIALS OR WORKMANSHIP.

### WARRANTY DISCLAIMERS

ANY IMPLIED VARR4NTIES ARISING OUT OF THIS SALE, INCLUDING BUT NOT LIMITED TO THE IMPLIED WARRANTIES OF MERCHANTABILITY AND FITNESS FOR A PARTICULAR PURPOSE, ARE LIMITED IN DURATION TO THE ABOVE THREE-MONTH PERIOD. MECHATRONIC SHALL NOT BE LIABLE FOR LOSS USE OF THE SYSTEM OR OTHER INCIDENTAL OR CONSEQUENTIAL COSTS EXPENSES, OR DAMAGES INCURRED BY THE CONSUMER OR ANY OTHER USER.

Some states do not allow the exclusions or limitation of implied warranties or consequential damages, so the above limitations or exclusions may not apply to you.

#### LEGAL REMEDIES

This warranty gives you specific legal rights, and you may also have other rights that vary from state to state.

#### WARRANTY PERFORMANCE

During the above three-month warranty period, your GRAM-Card will be repaired or replaced with a new or reconditioned unit of the same or equivalent model (at option of MECHATRONIC) when the unit is returned by prepaid shipment to MECHATRONIC. The repaired or replacement unit will be warranted for three months from date of repair or replacement. Other than the postage requirement, no charge will be made for the repair or replacement of in-warranty units.

MECHATRONIC strongly recommends that you insure the unit for value, prior to shipment.

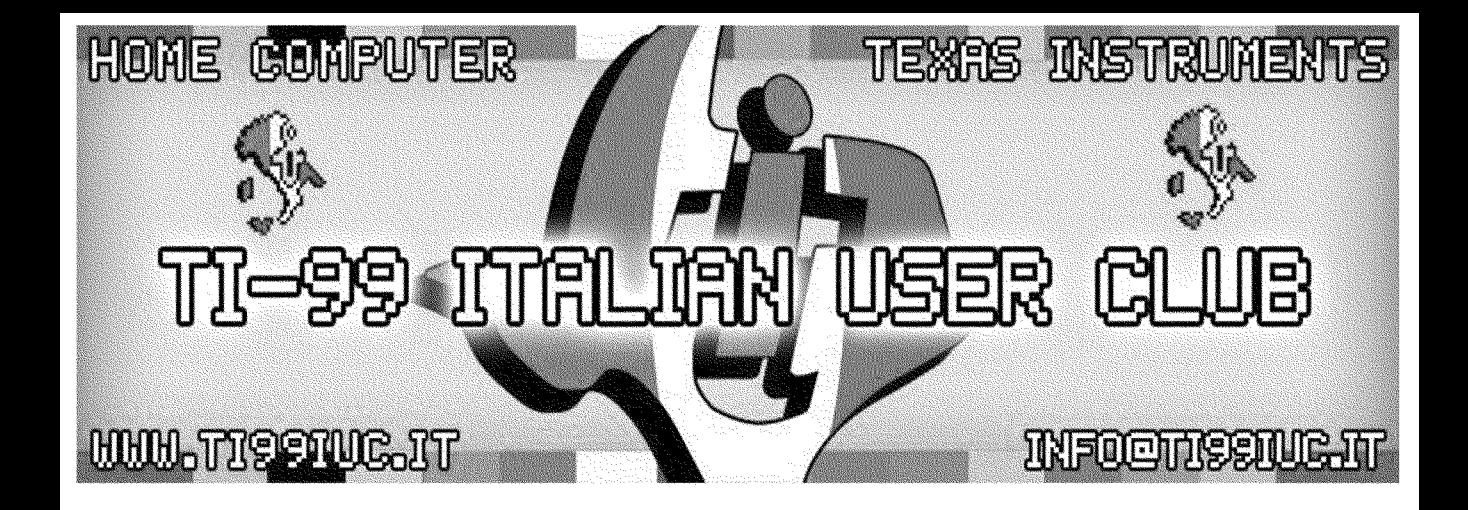

- Scanning and Reworking by: TI99 Italian User Club in the year 2015.  $(info@ti99iuc.it)$ 

Downloaded from www.ti99juc.it

**Summer Druck + Gestaltung**